Notebook Tour User Guide © Copyright 2009 Hewlett-Packard Development Company, L.P.

Bluetooth is a trademark owned by its proprietor and used by Hewlett-Packard Company under license. SD Logo is a trademark of its proprietor. Microsoft and Windows are U.S. registered trademarks of Microsoft Corporation.

The information contained herein is subject to change without notice. The only warranties for HP products and services are set forth in the express warranty statements accompanying such products and services. Nothing herein should be construed as constituting an additional warranty. HP shall not be liable for technical or editorial errors or omissions contained herein.

First Edition: June 2009

Document Part Number: 533485-001

#### **Product notice**

This user guide describes features that are common to most models. Some features may not be available on your computer.

#### Safety warning notice

▲ WARNING! To reduce the possibility of heat-related injuries or of overheating the computer, do not place the computer directly on your lap or obstruct the computer air vents. Use the computer only on a hard, flat surface. Do not allow another hard surface, such as an adjoining optional printer, or a soft surface, such as pillows or rugs or clothing, to block airflow. Also, do not allow the AC adapter to contact the skin or a soft surface, such as pillows or rugs or clothing, during operation. The computer and the AC adapter comply with the user-accessible surface temperature limits defined by the International Standard for Safety of Information Technology Equipment (IEC 60950).

# **Table of contents**

#### 1 Identifying hardware

#### 2 Components

| Display                                |    |
|----------------------------------------|----|
| Top components                         | 5  |
| Pointing devices                       | 5  |
| Lights                                 | 5  |
| Buttons, switch, and speaker           |    |
| Keys                                   |    |
| Front components                       | 10 |
| Right-side components                  |    |
| Left-side components                   |    |
| Bottom components                      |    |
| Wireless antennas (select models only) |    |
| Additional hardware components         |    |
| •                                      |    |

#### 3 Labels

| 19 |
|----|
|----|

# **1** Identifying hardware

To see a list of hardware installed in the computer, follow these steps:

- 1. Select Start > Computer > System properties.
- 2. In the left pane, click **Device Manager**.

You can also add hardware or modify device configurations using Device Manager.

NOTE: Windows® includes the User Account Control feature to improve the security of your computer. You may be prompted for your permission or password for tasks such as installing software, running utilities, or changing Windows settings. Refer to Help and Support for more information.

# 2 Components

### **Display**

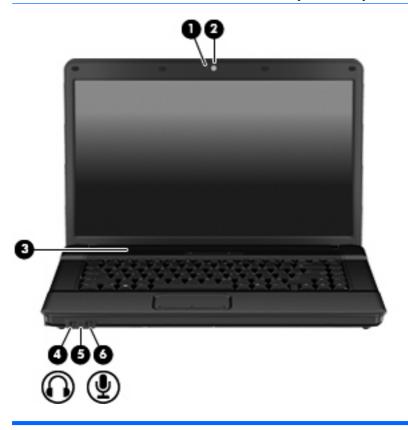

| Component |                                   | Description                                                                                                    |
|-----------|-----------------------------------|----------------------------------------------------------------------------------------------------|
| (1)       | Webcam light (select models only) | On: The webcam is in use.                                                                                                    |
| (2)       | Webcam (select models only)       | Records video and captures still photographs.                                                                                                    |
| (3)       | Speaker                           | Produces sound.                                                                                                    |
| (4)       | Audio-out (headphone) jack        | Produces sound when connected to optional powered stereo speakers, headphones, ear buds, a headset, or television audio.<br><b>NOTE:</b> When a device is connected to the headphone jack, the computer speakers are disabled. |
| (5)       | Internal microphone               | Records sound.                                                                                                    |
| (6)       | Audio-in (microphone) jack        | Connects an optional computer headset microphone, stereo array microphone, or monaural microphone.                                                                                                    |

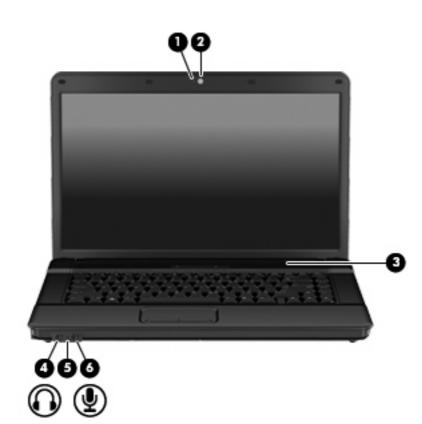

| Component |                                   | Description                                                                                                    |
|-----------|-----------------------------------|----------------------------------------------------------------------------------------------------|
| (1)       | Webcam light (select models only) | On: The webcam is in use.                                                                                                    |
| (2)       | Webcam (select models only)       | Records video and captures still photographs.                                                                                                    |
| (3)       | Speaker                           | Produces sound.                                                                                                    |
| (4)       | Audio-out (headphone) jack        | Produces sound when connected to optional powered stereo speakers, headphones, ear buds, a headset, or television audio.<br><b>NOTE:</b> When a device is connected to the headphone jack, the computer speakers are disabled. |
| (5)       | Internal microphone               | Records sound.                                                                                                    |
| (6)       | Audio-in (microphone) jack        | Connects an optional computer headset microphone, stereo array microphone, or monaural microphone.                                                                                                    |

### **Top components**

### **Pointing devices**

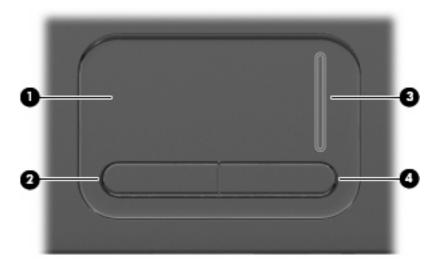

| Comp | ponent                 | Description                                                     |
|------|------------------------|-----------------------------------------------------------------|
| (1)  | TouchPad*              | Moves the pointer and selects or activates items on the screen. |
| (2)  | Left TouchPad button*  | Functions like the left button on an external mouse.            |
| (3)  | TouchPad scroll zone   | Scrolls up or down.                                             |
| (4)  | Right TouchPad button* | Functions like the right button on an external mouse.           |
|      |                        |                                                                 |

\*This table describes factory settings. To view or change pointing device preferences, select Start > Control Panel > Hardware and Sound > Mouse.

### Lights

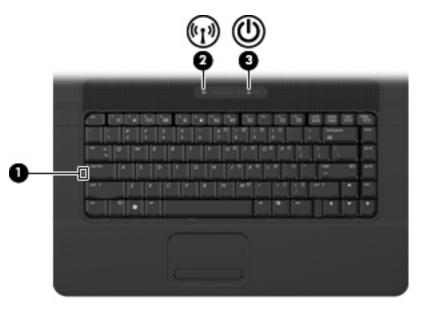

| Component Description |                 | Description                                                                                                    |
|-----------------------|-----------------|----------------------------------------------------------------------------------------------------|
| (1)                   | Caps lock light | On: Caps lock is on.                                                                                                    |
| (2)                   | Wireless light  | <ul> <li>Blue: An integrated wireless device, such as a wireless local<br/>area network (WLAN) device and/or a Bluetooth® device, is<br/>on.</li> </ul> |
|                       |                 | Amber: All wireless devices are off.                                                                                                    |
| (3)                   | Power light     | • On: The computer is on.                                                                                                    |
|                       |                 | • Blinking: The computer is in the Sleep state.                                                                                                    |
|                       |                 | • Off: The computer is off or in Hibernation.                                                                                                    |

#### Buttons, switch, and speaker

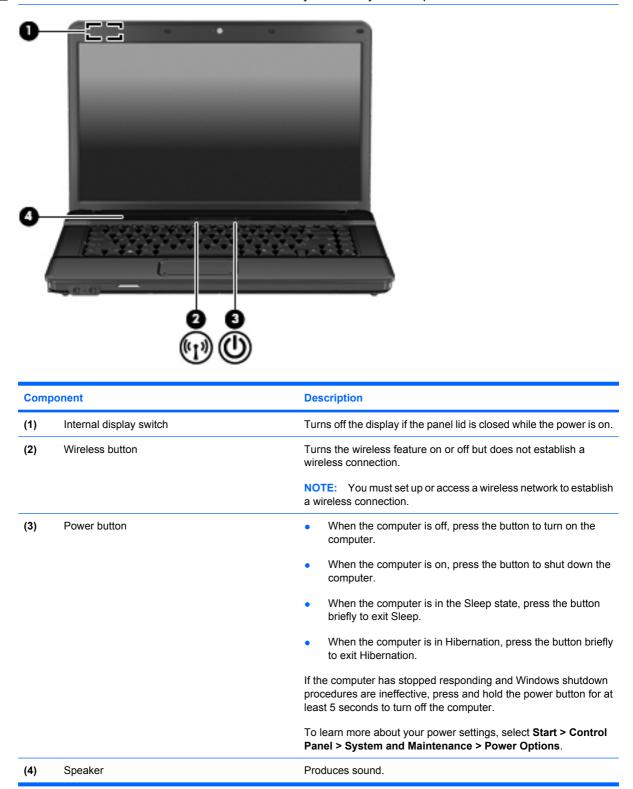

| 0 = 22 |                       |  |
|--------|-----------------------|--|
|        |                       |  |
|        | 1                     |  |
|        | <b>2 3</b><br>(1) (1) |  |

| Com | ponent                  | Description                                                                                                    |
|-----|-------------------------|----------------------------------------------------------------------------------------------------|
| (1) | Internal display switch | Turns off the display if the panel lid is closed while the power is on.                                                                    |
| (2) | Wireless button         | Turns the wireless feature on or off but does not establish a wireless connection.                                                         |
|     |                         | <b>NOTE:</b> You must set up or access a wireless network to establish a wireless connection.                                              |
| (3) | Power button            | When the computer is off, press the button to turn on the computer.                                                                        |
|     |                         | • When the computer is on, press the button to shut down the computer.                                                                     |
|     |                         | <ul> <li>When the computer is in the Sleep state, press the button<br/>briefly to exit Sleep.</li> </ul>                                   |
|     |                         | • When the computer is in Hibernation, press the button briefly to exit Hibernation.                                                       |
|     |                         | To learn more about your power settings, select <b>Start &gt; Control</b><br><b>Panel &gt; System and Maintenance &gt; Power Options</b> . |
| (4) | Speaker                 | Produces sound.                                                                                                    |

### Keys

**NOTE:** Your computer may look slightly different from the illustration in this section.

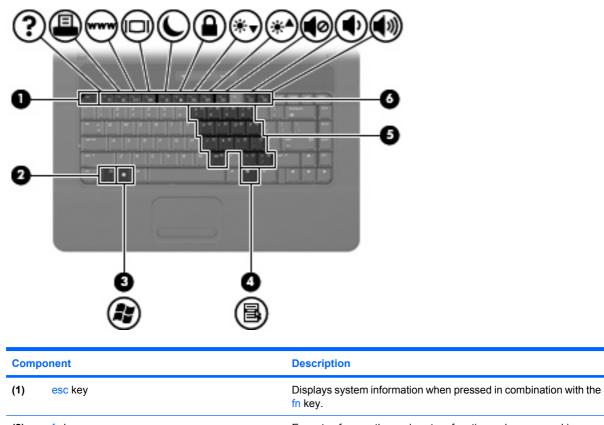

| (2) | fn key                       | Executes frequently used system functions when pressed in combination with a function key or the esc key. |
|-----|------------------------------|----------------------------------------------------------------------------------------------------|
| (3) | Windows logo key             | Displays the Windows Start menu.                                                                          |
| (4) | Windows applications key     | Displays a shortcut menu for items beneath the pointer.                                                   |
| (5) | Embedded numeric keypad keys | Can be used like the keys on an external numeric keypad.                                                  |
| (6) | Function keys                | Execute frequently used system functions when pressed in combination with the fn key.                     |

# **Front components**

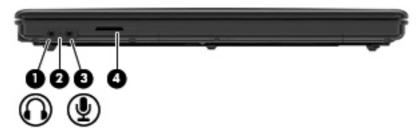

| Component Description |                            | Description                                                                                                    |  |
|-----------------------|----------------------------|----------------------------------------------------------------------------------------------------|--|
| (1)                   | Audio-out (headphone) jack | Produces sound when connected to optional powered stereo speakers, headphones, ear buds, a headset, or television audio. |  |
|                       |                            | <b>NOTE:</b> When a device is connected to the headphone jack, the computer speakers are disabled.                       |  |
| (2)                   | Internal microphone        | Records sound.                                                                                                    |  |
| (3)                   | Audio-in (microphone) jack | Connects an optional computer headset microphone, stereo array microphone, or monaural microphone.                       |  |
| (4)                   | SD Card Reader             | Supports the following optional digital card formats:                                                                    |  |
|                       |                            | MultiMediaCard (MMC)                                                                                                    |  |
|                       |                            | MultiMediaCard 4.2 (MMC Plus, including MMC Plus HC)                                                                     |  |
|                       |                            | Secure Digital (SD) Memory Card                                                                                          |  |
|                       |                            | Secure Digital High Capacity (SDHC) Memory Card                                                                          |  |
|                       |                            | Secure Digital High Speed (SDHS) Memory Card                                                                             |  |

### **Right-side components**

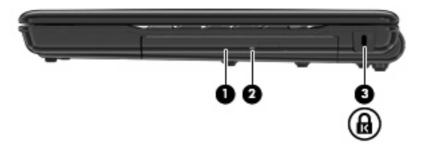

| Component D |                     | Description                                                                                                    |
|-------------|---------------------|----------------------------------------------------------------------------------------------------|
| (1)         | Optical drive       | Reads optical discs and, on select models, also writes to optical discs.                                                                |
| (2)         | Optical drive light | Blinking: The optical drive is being accessed.                                                                                          |
| (3)         | Security cable slot | Attaches an optional security cable to the computer.                                                                                    |
|             |                     | <b>NOTE:</b> The security cable is designed to act as a deterrent, but it may not prevent the computer from being mishandled or stolen. |

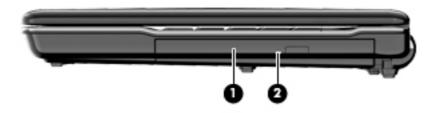

| Component Description |                     | Description                                                              |
|-----------------------|---------------------|--------------------------------------------------------------------------|
| (1)                   | Optical drive       | Reads optical discs and, on select models, also writes to optical discs. |
| (2)                   | Optical drive light | Blinking: The optical drive is being accessed.                           |

### Left-side components

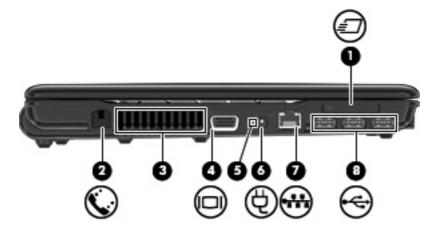

| Component |                                         | Description                                                                                                    |  |
|-----------|-----------------------------------------|----------------------------------------------------------------------------------------------------|--|
| (1)       | ExpressCard slot                        | Supports optional ExpressCards.                                                                                                    |  |
| (2)       | RJ-11 (modem) jack (select models only) | Connects a modem cable.                                                                                                    |  |
| (3)       | Vent                                    | Enables airflow to cool internal components.                                                                                                    |  |
|           |                                         | <b>NOTE:</b> The computer fan starts up automatically to cool internal components and prevent overheating. It is normal for the internal fan to cycle on and off during routine operation.                                                                                 |  |
| (4)       | External monitor port                   | Connects an external VGA monitor or projector.                                                                                                    |  |
| (5)       | Battery light                           | Amber: A battery is charging.                                                                                                    |  |
|           |                                         | • Turquoise: A battery is close to full charge capacity.                                                                                                    |  |
|           |                                         | • Blinking amber: A battery that is the only available power source has reached a low battery level. When the battery reaches a critical battery level, the battery light begins blinking rapidly.                                                                         |  |
|           |                                         | • Off: If the computer is plugged into an external power source, the light turns off when all batteries in the computer are fully charged. If the computer is not plugged into an external power source the light stays off until the battery reaches a low battery level. |  |
| (6)       | Power connector                         | Connects an AC adapter.                                                                                                    |  |
| (7)       | RJ-45 (network) jack                    | Connects a network cable.                                                                                                    |  |
| (8)       | USB ports (3)                           | Connect optional USB devices.                                                                                                    |  |

| ()<br>()<br>()                                                  |
|-----------------------------------------------------------------|
|                                                                 |
| 9 (2) (3) (9)<br>(1) (2) (3) (3) (3) (3) (3) (3) (3) (3) (3) (3 |

| Component |                                         | Description                                                                                                    |  |
|-----------|-----------------------------------------|----------------------------------------------------------------------------------------------------|--|
| (1)       | ExpressCard slot                        | Supports optional ExpressCards.                                                                                                    |  |
| (2)       | Security cable slot                     | Attaches an optional security cable to the computer.                                                                                                    |  |
|           |                                         | <b>NOTE:</b> The security cable is designed to act as a deterrent, but it may not prevent the computer from being mishandled or stolen.                                                                                                    |  |
| (3)       | RJ-11 (modem) jack (select models only) | Connects a modem cable.                                                                                                    |  |
| (4)       | Vent                                    | Enables airflow to cool internal components.                                                                                                    |  |
|           |                                         | <b>NOTE:</b> The computer fan starts up automatically to cool internal components and prevent overheating. It is normal for the internal fan to cycle on and off during routine operation.                                                                                             |  |
| (5)       | External monitor port                   | Connects an external VGA monitor or projector.                                                                                                    |  |
| (6)       | Battery light                           | Amber: A battery is charging.                                                                                                    |  |
|           |                                         | • Turquoise: A battery is close to full charge capacity.                                                                                                    |  |
|           |                                         | <ul> <li>Blinking amber: A battery that is the only available power<br/>source has reached a low battery level. When the battery<br/>reaches a critical battery level, the battery light begins blinking<br/>rapidly.</li> </ul>                                                       |  |
|           |                                         | • Off: If the computer is plugged into an external power source,<br>the light turns off when all batteries in the computer are fully<br>charged. If the computer is not plugged into an external power<br>source the light stays off until the battery reaches a low battery<br>level. |  |
| (7)       | Power connector                         | Connects an AC adapter.                                                                                                    |  |
| (8)       | RJ-45 (network) jack                    | Connects a network cable.                                                                                                    |  |
| (9)       | USB ports (3)                           | Connect optional USB devices.                                                                                                    |  |

### **Bottom components**

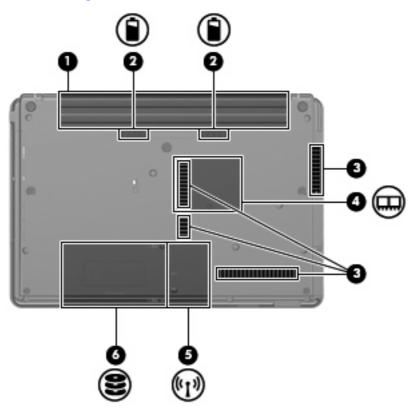

| Component |                             | Description                                                                                                    |
|-----------|-----------------------------|----------------------------------------------------------------------------------------------------|
| (1)       | Battery bay                 | Holds the battery.                                                                                                    |
| (2)       | Battery release latches (2) | Release the battery from the battery bay.                                                                                                    |
| (3)       | Vents (4)                   | Enable airflow to cool internal components.                                                                                                    |
|           |                             | <b>NOTE:</b> The computer fan starts up automatically to cool internal components and prevent overheating. It is normal for the internal fan to cycle on and off during routine operation.                                                                                                    |
| (4)       | Memory module compartment   | Contains the memory module slots.                                                                                                    |
| (5)       | WLAN module compartment     | Contains the wireless LAN module slot.                                                                                                    |
|           |                             | <b>CAUTION:</b> To prevent an unresponsive system and the display<br>of a warning message, replace the WLAN module with only a<br>module authorized for use in the computer by the governmental<br>agency that regulates wireless devices in your country. If you<br>replace the module and then receive a warning message, remove<br>the module to restore computer functionality, and then contact<br>technical support through Help and Support. |
| (6)       | Hard drive bay              | Holds the hard drive and a Bluetooth device.                                                                                                    |

### Wireless antennas (select models only)

On select computer models, at least 2 antennas send and receive signals from one or more wireless devices. These antennas are not visible from the outside of the computer.

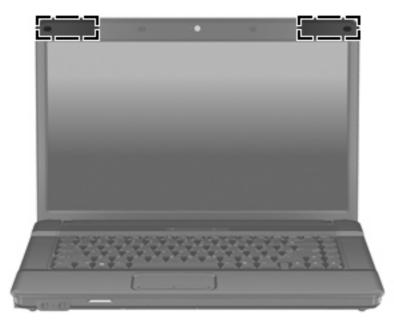

NOTE: For optimal transmission, keep the areas immediately around the antennas free from obstructions.

To see wireless regulatory notices, refer to the section of the *Regulatory, Safety and Environmental Notices* that applies to your country or region. These notices are located in Help and Support.

### Additional hardware components

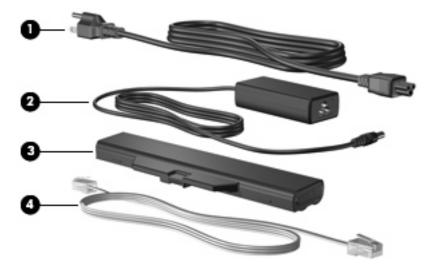

| Component |                                   | Description                                                                                                    |
|-----------|-----------------------------------|----------------------------------------------------------------------------------------------------|
| (1)       | Power cord*                       | Connects an AC adapter to an AC outlet.                                                                            |
| (2)       | AC adapter                        | Converts AC power to DC power.                                                                                     |
| (3)       | Battery*                          | Powers the computer when the computer is not plugged into external power.                                          |
| (4)       | Modem cable (select models only)* | Connects the internal modem to an RJ-11 telephone jack or to a<br>country- or region-specific modem cable adapter. |

# 3 Labels

The labels affixed to the computer provide information you may need when you troubleshoot system problems or travel internationally with the computer.

 Service tag—Provides the product brand and series name, serial number (s/n), and product number (p/n) of your computer.

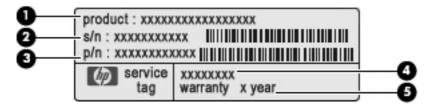

- Product name (1). This is the product name affixed to the front of your notebook.
- Serial number (s/n) (2). This is an alphanumeric number that is unique to each product.
- Part number/Product number (p/n) (3). This number provides specific information about the product's hardware components. The part number helps a service technician to determine what components and parts are needed.
- Model description (4). This is the alphanumeric identifier you use to locate documents, drivers, and support for your notebook.
- Warranty period **(5)**. This number describes the duration of the warranty period for this computer.

Have this information available when you contact technical support. The service tag label is affixed to the bottom of the computer.

- Microsoft® Certificate of Authenticity—Contains the Windows® Product Key. You may need the Product Key to update or troubleshoot the operating system. This certificate is affixed to the bottom of the computer.
- Regulatory label—Provides regulatory information about the computer. The regulatory label is affixed inside the battery bay.
- Modem approval label—Provides regulatory information about the modem and lists the agency approval markings required by some of the countries or regions in which the modem has been approved for use. You may need this information when traveling internationally. The modem approval label is affixed inside the memory module compartment.
- Wireless certification label(s) (select models only)—Provide information about optional wireless
  devices and the approval markings of some of the countries or regions in which the devices have
  been approved for use. An optional device may be a wireless local area network (WLAN) device

or an optional Bluetooth® device. If your computer model includes one or more wireless devices, one or more certification labels are included with your computer. You may need this information when traveling internationally. Wireless certification labels are affixed inside the memory module compartment.

- SIM (subscriber identity module) label (select models only)—Provides the ICCID (Integrated Circuit Card Identifier) of your SIM. This label is located inside the battery bay.
- HP Mobile Broadband Module serial number label (select models only)—Provides the serial number of your HP Mobile Broadband Module.

## Index

#### A

AC adapter, identifying 16 antennas 15 applications key, Windows 9 audio-in (microphone) jack, identifying 3, 4, 10 audio-out (headphone) jack, identifying 3, 4, 10

#### В

battery bay 14, 17 battery light, identifying 12, 13 battery release latches, identifying 14 battery, identifying 16 bays battery 14, 17 hard drive 14 Bluetooth label 18 buttons power 7, 8 TouchPad 5 wireless 7, 8

#### С

caps lock, identifying 6 Certificate of Authenticity label 17 compartments memory module 14 components additional hardware 16 bottom 14 display 3 front 10 left-side 12 right-side 11 top 5 connector, power 12, 13 cord, power 16

#### Е

earbuds 3 esc key, identifying 9 ExpressCard slot, identifying 12, 13 external monitor port, identifying 12, 13

#### F

fn key, identifying 9 function keys, identifying 9

#### н

hard drive bay, identifying 14 headphone (audio-out) jack 3, 10 headphones 3 HP Mobile Broadband Module serial number label 18

#### I

internal display switch, identifying 7, 8 internal microphone 10 internal microphone, identifying 3, 4, 10

#### J

jacks audio-in (microphone) 10 audio-out (headphone) 10 RJ-11 (modem) 12, 13 RJ-45 (network 12, 13

#### Κ

keypad keys, identifying 9 keys esc 9 fn 9 function 9 keypad 9 Windows applications 9 Windows logo 9

#### L

labels Bluetooth 18 HP Mobile Broadband 18 Microsoft Certificate of Authenticity 17 modem approval 17 regulatory 17 service tag 17 SIM 18 wireless certification 18 **WLAN 18** latches, battery release 14 lights battery 12, 13 caps lock 6 power 6 wireless 6

#### Μ

memory module compartment, identifying 14 microphone (audio-in) jack 10 Microsoft Certificate of Authenticity label 17 modem approval label 17 modem cable, identifying 16 monitor port, external 12, 13

#### 0

operating system Microsoft Certificate of Authenticity label 17 Product Key 17 optical drive, identifying 11

#### Ρ

ports external monitor 12, 13 USB 12, 13 power button, identifying 7, 8 power connector, identifying 12, 13 power cord, identifying 16 power light, identifying 6 Product Key 17 product name and number, computer 17

#### R

regulatory information modem approval label 17 regulatory label 17 wireless certification labels 18 release latches, battery 14 RJ-11 (modem) jack, identifying 12, 13 RJ-45 (network) jack, identifying 12, 13

#### S

scroll zone, TouchPad 5 SD Card Reader, identifying 10 security cable slot, identifying 11, 13 serial number, computer 17 service tag 17 SIM label 18 slots ExpressCard 12, 13 memory module 14 security cable 11, 13 WLAN 14 speaker, identifying 3, 4, 7, 8

#### Т

TouchPad buttons, identifying 5 TouchPad scroll zone, identifying 5 TouchPad, identifying 5 traveling with the computer modem approval label 17 wireless certification labels 18

#### U

USB ports, identifying 12, 13

#### V

vents, identifying 12, 13, 14

#### W

webcam light, identifying 3, 4
webcam, identifying 3, 4
Windows applications key, identifying 9
Windows logo key, identifying 9
wireless antennas 15
wireless button, identifying 7, 8
wireless certification label 18
wireless light, identifying 6
WLAN device 18
WLAN label 18
WLAN module compartment, identifying 14

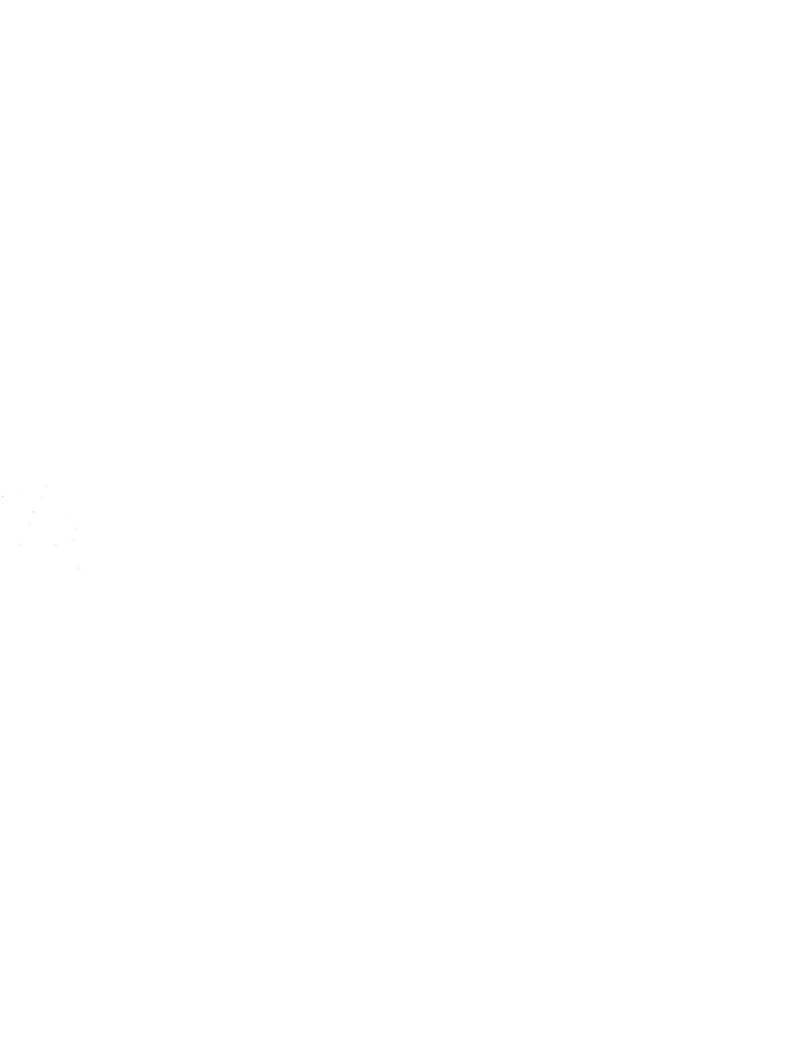